### **INSTRUCTIONS FOR WEBSITE**

Welcome to Pollardbase! These instructions are for volunteers entering their own or someone else's surveys.

For a video tutorial, you can watch this one that is set up for the Illinois program but will be largely applicable to all: <u>https://www.youtube.com/watch?v=BIR1SBInEdE</u>

If you are on the Pollardbase home page, navigate to your program and click on the program link.

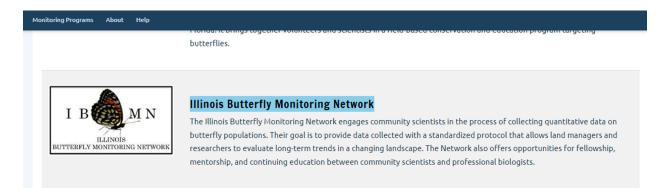

Step 1: Log in to your account. If you can't remember your password, you can reset your password.

# Log in

| Log in               | Reset your password                                                                                |
|----------------------|----------------------------------------------------------------------------------------------------|
| Username             | *                                                                                                  |
| Leslie Rie           | 'S                                                                                                 |
| Enter your Illin     | ois Butterfly Monitoring Network username.                                                         |
| Password             | *                                                                                                  |
| •••••                |                                                                                                    |
| Enter the pass       | word that accompanies your username.                                                               |
| 🗸 îm                 | not a robot<br>reCAPTCHA<br>Printsy Terma                                                          |
| This que<br>submissi | stion is for testing whether or not you are a human visitor and to prevent automated spam<br>ions. |

Step 2: Navigate to the routes tab to access your routes and enter data

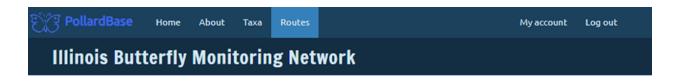

Step 3: Navigate to the route that you would like to enter data for (you can filter or sort to help you find your route) and click on the "+Report Survey" button

| Status                                                                                                    |    | State          |    | County          |   | Site                                                               |            | Lan | d Owner | Routes per p | age |
|----------------------------------------------------------------------------------------------------|----|----------------|----|-----------------|---|--------------------------------------------------------------------|------------|-----|---------|--------------|-----|
| Active                                                                                                    | ~  | - Any -        | ~  | - Any -         | ~ | - Any -                                                            | *          |     |         | 25           | ~   |
| Apply                                                                                                    |    |                |    |                 |   |                                                                    |            |     |         |              |     |
| Status                                                                                                    | Ro | oute Informati | on |                 |   |                                                                    | Operations |     | Мар     |              |     |
| Route Name: Brumley North - Dairy Pond Loop<br>Active Site Name: Brumley Nature Preserve - North Section<br>Landowner: Triangle Land Conservancy<br>State, County: North Carolina, Orange |    |                |    | + Report Survey | 1 | +<br>-<br>-<br>-<br>-<br>-<br>-<br>-<br>-<br>-<br>-<br>-<br>-<br>- |            |     |         |              |     |

Step 4: Step 4: Go through each tab and enter your survey information - the progression is very similar to past versions - but detailed directions follow. Some of the fields where you enter data have a red asterisk. These are fields that are required to complete data entry. Fields that do not have a red asterisk are optional, or may be required by some programs but not others.

Start by indicating if the survey was able to be completed.

| Route*                                                                 |            |                            |       |                            |             |
|------------------------------------------------------------------------|------------|----------------------------|-------|----------------------------|-------------|
| Brumley North - Dairy Pond Lo                                          | op         | $\sim$                     |       |                            |             |
| Was the survey completed<br>- Select a value - ✓<br>- Select a value - |            | erisks mea<br>uired fields |       | e are                      |             |
| Yes Time                                                               | Conditions | Observations               | Notes | Images / Files             | Incidentals |
| Unknown<br>Observer / Spotte                                           |            |                            |       |                            |             |
|                                                                        |            |                            |       | Q                          |             |
| Recorder / Scribe                                                      |            |                            |       |                            |             |
|                                                                        |            |                            |       | Q                          |             |
|                                                                        |            |                            |       |                            |             |
| Other Participants                                                     |            |                            |       | <ul> <li>Show r</li> </ul> | ow weights  |
|                                                                        |            |                            |       |                            |             |
| - <del>1</del> -                                                       |            |                            |       | Q                          |             |
| Add another item                                                       |            |                            |       |                            |             |
| Save as: Pending ∨                                                     |            |                            |       |                            |             |
| Save Survey                                                            |            |                            |       |                            |             |

Step 5: Enter the people who participated in the survey. Once a name is entered, the next time you enter data, you can start entering the same name and the earlier entry will pop up. Choose from this list because it is best to be very consistent in entering names.

• "Observer/Spotter" is the person who conducted the survey (most programs allow only one observer/spotter - but if you are in a program that allows more, you can separate names with commas)

- "Recorder/Scribe" is a helper who is only allowed to record species (but not spot them)
- "Other participants" may include someone taking photographs or doing a parallel plant survey, etc.

Step 6: Enter the date and time of the start and end of the survey - along with any break time.

| cople               | Date and                                                      | d Time       | Cor     | nditions      | Observations | Notes             | Images / Files                                     | Incidental      |
|---------------------|---------------------------------------------------------------|--------------|---------|---------------|--------------|-------------------|----------------------------------------------------|-----------------|
|                     | Duration field                                                | is auto-calc | ulated  | and "read on) | times u      | sing m<br>ps us n | enter after<br>ilitary time<br>nore accura         | _               |
|                     | Start date*                                                   | Jun          | ~       | s ~           | 13 🗸         | 30 ~              |                                                    |                 |
|                     | End date*                                                     | Jun          | ~       | s ~           | 15 🗸         | 00 V              |                                                    |                 |
| you<br>urin<br>ecoi | ak (minutes)<br>0<br>u need<br>ng your<br>rd that<br>Pending~ | ed to        | a<br>ta | ke a b        | reak         | isplaye<br>HECK 1 | vey durati<br>d here – P<br>O SEE THA<br>R MAKES S | LEASE<br>T THIS |

Step 7: Enter the weather conditions during the survey

| -                                                              |                                                      |                                               | Descriptions of weather conditions are available in this drop down                                                                                                    |
|----------------------------------------------------------------|------------------------------------------------------|-----------------------------------------------|----------------------------------------------------------------------------------------------------|
| e Date and Time Conditions                                     | Observations Notes Images / Files                    | Incidentals                                   | Weather Condition Definitions                                                                                                    |
| Weather Condition Definitions     Starting Conditions     Sky* | Ending Conditions<br>Sky (end)                       |                                               | Sky Definitions based on horizon to horizon cloud cover<br>• Clear <10% cloud cover<br>• Mostly Clear 10-25% cloud cover<br>• Partly Cloudy 26-74% cloud cover<br>• Mostly Cloudy 75-90% cloud cover<br>• Overcast >90% cloud cover                                                                                                    |
| Mostly Clear V Wind * Relatively Still V                       | Mostly Cloudy V<br>Wind (end)<br>Windy V             |                                               | Hazy thin cloud cover but still allowing enough filtered light to create faint shadow     Not Recorded did not note cloud cover at the time of the survey     Wind Definitions adapted from Beaufort Scale     Calm smoke rises vertically (Beaufort 0, wind speed < 1 mph)     Relatively Still smoke drifts (Beaufort 1, wind speed < 1 mph)     Moderately Windy fet on face, Leaves or leafy twigs runtle (Beaufort 2-3, wind speed 4-12 mph) |
| Temperature       78       Temperature was not recorded        |                                                      | leave this blank<br>n't record an end<br>Ire. | <ul> <li>Windy dust raised, leafy branches and small trees sway (Beaufort 4-5, wind speed 13-24 mph)</li> <li>Very Windy umbrellas invert too windy to survey (Beaufort &gt;= 6, wind speed &gt;= 25 mph)</li> <li>Not Recorded did not note wind speed at the time of survey</li> </ul>                                                                                                    |
| Pending ~ - so check                                           | and some Celsius<br>protocols to<br>you are entering |                                               | Each program has its own rules in terms of the types of conditions allowed for conducting surveys – make sure to check your protoco or ask your director!                                                                                                    |

Step 8: Enter the observations that were made during the formal survey time and within the specific observation window specified in your program protocols. If you didn't observe any butterflies during the survey, check the box indicated below.

| Was the surv<br>Yes | V O ar        | NLY enter but                                                | n the observati<br>terflies seen du<br>observation bo                    | ring you                       | r formal survey |                                                                                                    |
|---------------------|---------------|--------------------------------------------------------------|--------------------------------------------------------------------------|--------------------------------|-----------------|----------------------------------------------------------------------------------------------------|
| People              | Date and Time | Conditions                                                   | Observations                                                             | Notes                          | Images / Files  | Incidentals                                                                                                    |
| 0                   | 1             | If you didi<br>your form<br>But if you did<br>formal survey, | n't see any but<br>al survey, pleas<br>see butterflies<br>then press the | e check t<br>during yo<br>"Add | his box!        | If you see<br>cool<br>butterflies<br>OFF survey<br>that you'd<br>like to<br>report –<br>you will be<br>able to do<br>that here! |
|                     | (             | observations"                                                | button instead                                                           | l.                             |                 |                                                                                                    |
| Save as: P          | lending 🗸     |                                                              |                                                                          |                                |                 |                                                                                                    |
| Save Su             | гvеу          |                                                              |                                                                          |                                |                 |                                                                                                    |

Step 8 (cont.): If you did see butterflies as part of your formal survey, you will enter the observations for each species-route section combination separately. This is one of the big differences between the old Pollardbase and this new one - if a single species was seen in multiple route sections, you need to enter each on a separate line.

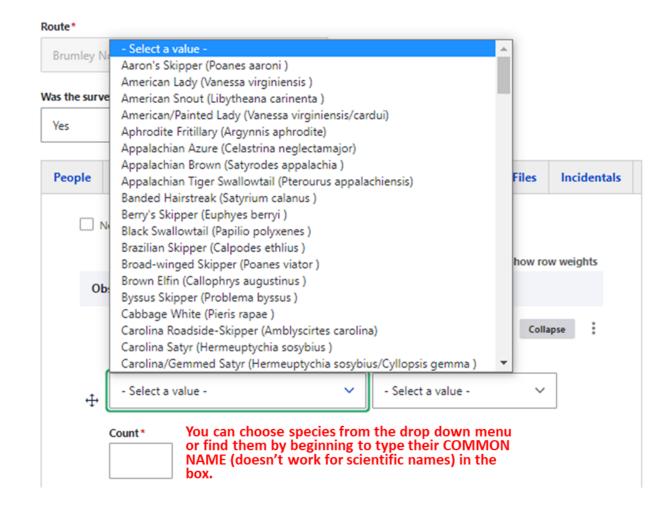

Step 8 (cont.): Now you choose the section where the butterflies were observed - and also enter in the number observed in that section type during the entire survey.

| Observations                 |                                                                                          |                                                                                                    |
|------------------------------|------------------------------------------------------------------------------------------|----------------------------------------------------------------------------------------------------|
| Observation                  |                                                                                          | Collapse                                                                                                 |
| Taxon* Painted Lady Count* 5 | (Vanessa cardui )<br>Enter the number of<br>individuals seen in a<br>route section – and | Route Section *    Select a value -  Select a value -  A: Parking Lot through forest B: Dairy Farm Trail |
| Add Observation              | press the "Add<br>observations" button.                                                  | If butterflies were also observed in section A (here, parking lot), then add those separately.           |
| Save as: Pending ∽           |                                                                                          |                                                                                                    |
| Save Survey                  |                                                                                          |                                                                                                    |

Step 8 (cont.): keep adding butterflies until you are done!!

|    | Observation                                                                 | Collapse                                                                                                    |
|----|-----------------------------------------------------------------------------|----------------------------------------------------------------------------------------------------|
|    | Taxon*                                                                      | Route Section*                                                                                                |
| ÷  | Painted Lady (Vanessa cardui ) 🛛 🗸                                          | B: Dairy Farm Trail 🗸 🗸                                                                                       |
|    | Count*                                                                      |                                                                                                    |
|    | Observation                                                                 | Collapse                                                                                                    |
| ÷  | Painted Lady (Vanessa cardui ) 🛛 🗸                                          | - Select a value - 🗸 🗸                                                                                        |
| τ, | Count* 2 Now you can add observa                                            | - Select a value -<br>A: Parking Lot through forest<br>B: Dairy Farm Trail<br>tions of the same butter fly to |
|    | the other route section (n<br>route sections in order by<br>Add Observation | ote that you don't need to enter<br>letter).                                                                  |

Step 8 (cont.) - keep adding butterflies - and if you notice you made a mistake during data entry - you can correct those on the fly!

|   | Observation                                                                                                  |                            | Collapse |
|---|----------------------------------------------------------------------------------------------------|----------------------------|----------|
|   | Taxon*                                                                                                    | Route Section*             |          |
| ÷ | Painted Lady (Vanessa cardui ) 🛛 🗸                                                                           | B: Dairy Farm Trail        | ~        |
| [ | Count*<br>8<br>OOPS! I realized that I enter<br>I was able to correct it in the<br>entering new butterflies! |                            |          |
|   | Observation                                                                                                  |                            | Collapse |
|   | Taxon*                                                                                                    | Route Section *            |          |
| ÷ | Painted Lady (Vanessa cardui ) 🛛 🗸                                                                           | A: Parking Lot through for | rest≻    |
|   | Count*                                                                                                    |                            |          |
|   | Add Observation                                                                                              |                            |          |

Step 8 (cont.): And just keep adding butterflies until you are done!

| O   | oservations |                                                                                    |           |  |
|-----|-------------|------------------------------------------------------------------------------------|-----------|--|
| ÷   | Observation | You can collapse the earlier rows if you want<br>Vanessa cardui , Dairy Farm Trail | Edit      |  |
| ,t. | Observation | ▲ Vanessa cardui , Parking Lot through forest                                      | Edit      |  |
| Ŧ   | Observation |                                                                                    | Edit      |  |
|     | Observation |                                                                                    | Collapse  |  |
|     | Taxon*      | Route Section*                                                                     |           |  |
| ÷   | American L  | Lady (Vanessa virginiensis ) 🛛 🗸 🗸 - Select a value -                              | ~         |  |
|     | Count*      | - Select a value -<br>A: Parking Lot throug                                        | gh forest |  |
|     | 5           | B: Dairy Farm Trail<br>Keep adding butterflies until you are done!                 |           |  |
|     |             |                                                                                    |           |  |

Add Observation

Step 9: If you are done, save survey OR enter survey-specific notes (but not required)

Route\*

Save Survey

| Brumley North - Dairy Pond Loop<br>Was the survey completed?*<br>Yes<br>Yes |               |            |                                   |       |                   | nis survey<br>ctures<br>) – or you<br>vey that |
|----------------------------------------------------------------------------------------------------|---------------|------------|-----------------------------------|-------|-------------------|------------------------------------------------|
| People                                                                                                    | Date and Time | Conditions | Observations                      | Notes | Images / Files    | Incidentals                                    |
| Pa                                                                                                    |               | 1          | ⊘ ≝ <> :=<br>nice, but I only sav |       | erflies.          |                                                |
|                                                                                                    |               |            |                                   |       | <u>A00</u>        | <u>ut text formats</u>                         |
| Save as: P                                                                                                    |               |            |                                   |       | tterflies – all y |                                                |

to do is to click on a different tab – you don't need to specifically save any observations you entered – that will happen when you press the "Save Survey" button.

Step 10: If you are done, save survey OR enter images or files (but not required)

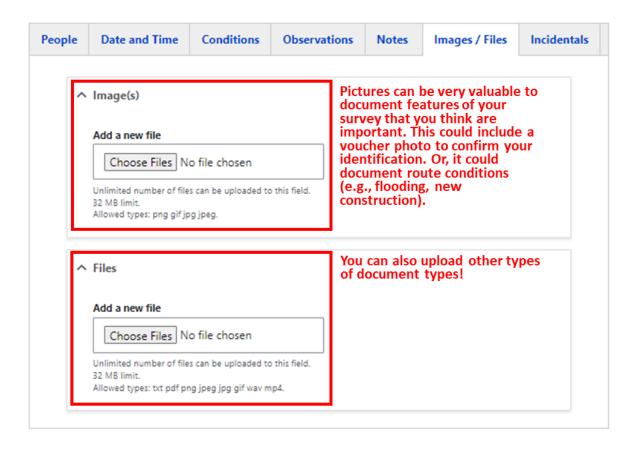

Step 10: If you are done, save the survey OR enter incidental observations which are butterflies you saw off the survey that you would like to report. This is a new function in Pollardbase!! You can report these for any observations - but there is no need to be complete. If you saw a cool butterfly outside the bounds of your observation window or saw a species on your way back to your car that was out unusually late or early - this is a way to record that. Record as many or as few as you like - but if you recorded the observation as part of your formal survey - please don't also record it as an incidental! This is for off-survey observations ONLY!

| People | Date and Time                                                      | Conditions            | Observations             | Notes            | Images / Files                   | Incidentals  |
|--------|--------------------------------------------------------------------|-----------------------|--------------------------|------------------|----------------------------------|--------------|
|        | his tab to enter <i>incidental</i> :<br>elds to enter the species. | species you see, outs | ide of the normal survey | y. Click the Add | <i>i Incidentals</i> button belo | w to display |
|        |                                                                    |                       |                          |                  | • Show ro                        | w weights    |
| In     | cidentals                                                          |                       |                          |                  |                                  |              |
|        | Incidental                                                         |                       |                          |                  | Coll                             | apse         |
| ÷      | Taxon                                                              |                       | Cou                      | int              |                                  |              |
|        | - None -                                                           |                       | ~                        |                  |                                  |              |
|        |                                                                    |                       |                          |                  |                                  |              |
|        |                                                                    |                       |                          |                  | als as you wo<br>e of your surv  |              |
|        |                                                                    |                       | rticular value           |                  | ,                                | ·            |

Step 11: Save your survey when you are done!

| ople | Date an           | d Time               | Conditions                  | Observations                                      | Notes    | Images / Files                                    | Incidentals      |
|------|-------------------|----------------------|-----------------------------|---------------------------------------------------|----------|---------------------------------------------------|------------------|
| Note | : Duration field  | i is auto-cak        | culated and "read on        | ly".                                              |          |                                                   |                  |
|      | Date*             | field. I<br>not fill | f you try an<br>ed out, you | any field with<br>d save a surve<br>will get prom | ey repor | terisk is a requ<br>t and one of th<br>enter that | uired<br>nese is |
|      | 2023~             | Jun                  | ~ 5 ~                       | 13 ~ 30                                           | ~        |                                                   |                  |
|      | End date*         |                      |                             |                                                   |          |                                                   |                  |
|      | 2023~             | Jun                  | ~ 5 ~                       | 15 ~ 00                                           | ~        |                                                   |                  |
|      | ak (minutes)<br>O |                      | Duration (minu<br>80        | ites)*                                            |          |                                                   |                  |
| as:  | Pending ∨         | ]                    |                             |                                                   |          |                                                   |                  |

After you have saved the survey, you will be shown a screen showing all the information that was entered. Please take time to check this information carefully! If you find mistakes, to edit - you need to click onto the "My account" link and navigate to "Authored Surveys" - and you can edit the survey you just completed.

## Brumley North - Dairy Pond Loop | 2023-06-05 13:30

#### Survey

Site: Brumley Nature Preserve - North Section Route: Brumley North - Dairy Pond Loop Was the survey completed? Yes

| Date / Time / Duration              | People                          |  |
|-------------------------------------|---------------------------------|--|
| Date time: (start) 2023-06-05 13:30 | Observer / Spotter: Leslie Ries |  |
| Date time: (end) 2023-06-05 15:00   |                                 |  |
| Break: 10 minutes                   | Other participants:             |  |
| Duration: 80 minutes                |                                 |  |
| Starting Conditions                 |                                 |  |
|                                     | End Conditions                  |  |
| Sky (start): Mostly Clear           |                                 |  |
| Wind (start): Relatively Still      | Sky (end): Mostly Cloudy        |  |
| Temperature (start): 78             | Wind (end): Windy               |  |
| Temperature not recorded: False     | Temperature (end): 75           |  |

#### Survey Notes

The weather today was actually pretty nice, but I only saw a few butterflies.

#### **Observations**

|   | Common Name   | Scientific Name      | Route Section                  | Count |
|---|---------------|----------------------|--------------------------------|-------|
| 1 | Painted Lady  | Vanessa cardui       | B : Dairy Farm Trail           | 8     |
| 2 | Painted Lady  | Vanessa cardui       | A : Parking Lot through forest | 2     |
| з | American Lady | Vanessa virginiensis | B : Dairy Farm Trail           | 5     |

#### **Count Totals by Taxa**

|   | Common Name   | Scientific Name      | Total Count |
|---|---------------|----------------------|-------------|
| 1 | American Lady | Vanessa virginiensis | 5           |
| 2 | Painted Lady  | Vanessa cardui       | 10          |